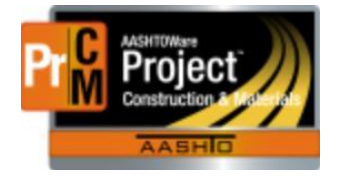

MONTANA DEPARTMENT OF TRANSPORTATION AASHTOWare Project Construction and Materials

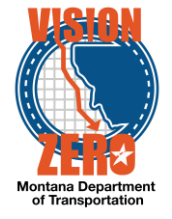

# MDT Procedure Process: Contract Project Design Evaluations

**Date: November 30, 2017 Updated: August 26, 2019**

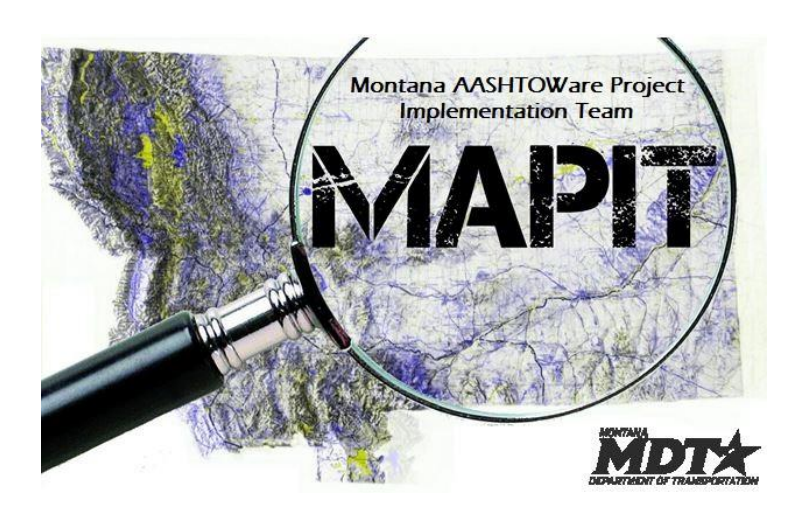

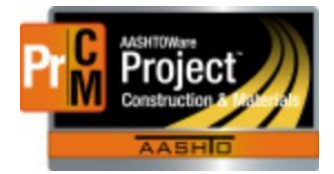

MONTANA DEPARTMENT OF TRANSPORTATION AASHTOWare Project Construction and Materials

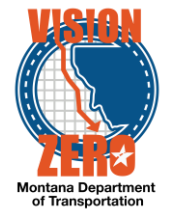

#### ❑ **Process Definition**

This process is for consultant design projects only and details the steps for entering consultant design evaluations.

#### ❑ **Acronyms and Definitions**

MDT – Montana Department of Transportation

#### ❑ **MDT Procedure**

- 1. The Project Manager will receive an email notification as a reminder to create the Design Evaluation for Consultant Design projects only.
- To access the Consultant Design Evaluation application:
	- 1. Navigate to Construction > Contract Progress > Contract Documentation
	- 2. Click on the Contract Project Design Evaluations tab.
	- 3. Click on the link Enter/View Consultant Design Evaluations.
	- 4. Login to the Consultant Design Evaluation application using your network logon ID and password.

**Contract Documentation Summary** 

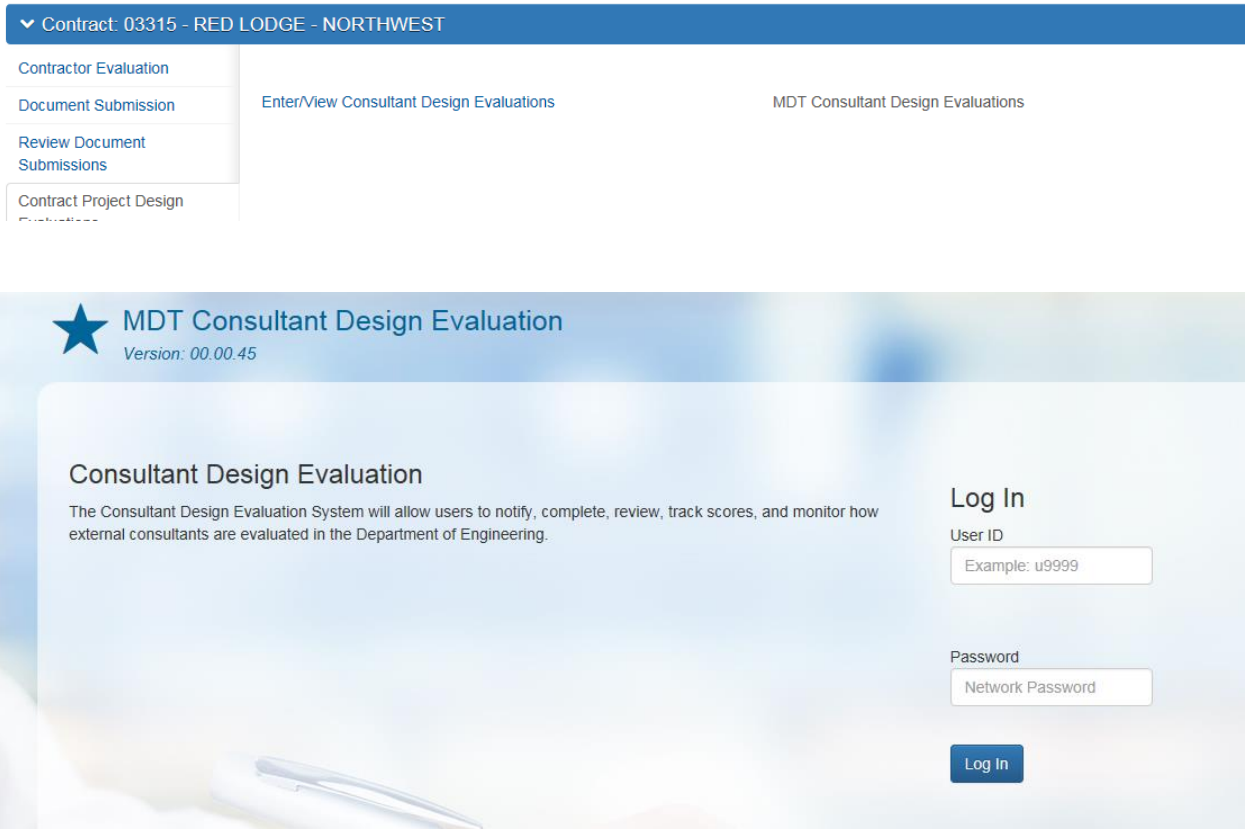

## ❑ **IT Systems Interfaces Outside of AASHTOWare Project**

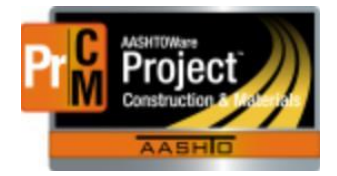

MONTANA DEPARTMENT OF TRANSPORTATION AASHTOWare Project Construction and Materials

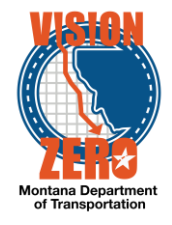

❑ **Process Exceptions**

### ❑ **Business Change Summary**

This is a new process. An email notification will be received prompting the Project Manager to create the design evaluation in The MDT Consultant Design Evaluation system.

❑ **Comments**